# SONY a6700 Das Kompendium.

**SONY** 

3.5-5.6/PZ 16-50 OSS

**1186 0 NV** 

 $\alpha$ 

 $\bigcirc$ 

Empfohlen von

O digitalkamera.de

· Kompakt und verständlich · Optimal konfigurieren · Zielgerichtet auf die Praxis · Mit vielen Tipps vom Profi

**040.5** 

NAGEL-LESEWERKE<sup>]®</sup>

Michael Nagel

# SONY α6700 Das Kompendium.

Die kompakte Praxisanleitung zur Kamera

 $[NAGEL-LESEWERKE]$ 

Texte: © 2023 Michael Nagel

1. Auflage

Version: 1.0

Umschlag und Illustration: Michael Nagel, Esther Oldenburg

Verlagslabel: [NAGEL-LESEWERKE]<sup>®</sup>

Vertrieb E-PDF: digitalkamera.de

#### Hinweise<sup>.</sup>

Die Angaben in diesem Buch wurden vom Autor mit größter Sorgfalt erarbeitet und zusammengestellt. Trotzdem können Fehler nicht ganz ausgeschlossen werden. Daher weisen Autor und Verlag darauf hin, dass weder eine Garantie noch die juristische Verantwortung oder irgendeine Haftung für Folgen, die auf fehlerhafte Angaben zurückgehen, übernommen werden. Für die Übermittlung etwaiger Fehler sind Verlag und Autor sehr dankbar. Die Informationen in diesem Buch werden ohne Rücksicht auf einen eventuellen Patentschutz veröffentlicht. Dies gilt auch für Warennamen, die ohne Gewährleistung der freien Verwendbarkeit benutzt werden. Verlag und Autor übernehmen keinerlei Haftung oder Verantwortung für Veränderungen, die sich aus nicht von ihnen zu vertretenden Umständen ergeben. Eventuell beigefügte oder zum Download angebotene Dateien und Informationen, dienen ausschließlich der nicht gewerblichen Nut-zung. Für die in den QR-Codes hinterlegten, weiterführenden Links und Inhalte externer Webseiten, übernimmt der Autor keine Haftung. Die Links sind nicht mit »Affiliates« (Partner) verknüpft. Ich erhalte hierfür keine Provision. Das Werk, einschließlich seiner Teile, ist urheberrechtlich geschützt. Jede Verwertung ist ohne Zustimmung des Verlages und des Autors unzulässig. Dies gilt insbesondere für die elektronische oder sonstige Vervielfältigung, Übersetzung, Verbreitung und öffentliche Zugänglichmachung.

# **Inhalt**

#### 1. [EINSTIEG](#page-8-0)

#### **Einfache [Bedienung](#page-9-0)**

[Vorbereitungen](#page--1-0) [Energie](#page--1-0) [Speichermedien](#page--1-0)  [Grundeinstellungen](#page-12-0) Anfassen und [begreifen](#page-13-0) Sucher oder [Monitor?](#page--1-0) [Einfacher](#page--1-0) Einsteig [Szenenwahl](#page-15-0)  Bilder und Filme [wiedergeben](#page--1-0) und löschen

#### 2. [AUFNAHME](#page--1-0)

#### **[Schnellübersicht](#page--1-0) der Menüregister**

Hauptmenü: Foto- und [Filmaufnahmen](#page-16-0) [Schnelle](#page--1-0) Hilfe [Kameraeinstellungen](#page--1-0) speichern/laden [Aufnahme-Einstellungen](#page--1-0) auf ein Taste legen **Menü [Aufnahme](#page-17-0)**  [HEIF-Aufnahmen](#page-18-0)  Dateiformat und Qualität [\(Komprimierung\)](#page--1-0) Das [RAW-Format](#page--1-0) Übersicht der [Seitenverhältnisse](#page-20-0) und Bildauflösungen [Selbstauslöser](#page--1-0) und Serienreihe [Fokusreihe](#page--1-0) (Focus Stacking) [Intervallaufnahmen](#page--1-0) / Zeitraffer / Timelapse [Verschlusstyp](#page--1-0)  Aufnahmen und Filme [stabilisieren](#page--1-0) [Zoom-Funktionen](#page--1-0)  [Live-View](#page--1-0)

#### 3. [SICHER FOKUSSIEREN](#page--1-0)

#### **[Das Autofokussystem der Alpha 6700](#page--1-0)**

- [Fokusmodus](#page--1-0) [DMF \(Direkt manuell Scharfstellen\)](#page--1-0) [Praktische Fokushilfen](#page--1-0) [Fokusprobleme lösen](#page--1-0) [Die richtige Wahl des Autofokusmessfeldes](#page--1-0) [Fokusfeldgrenze \(AF-Messfeldbegrenzung\)](#page--1-0) [Erkennungsziel](#page--1-0) [Gesichter registrieren](#page--1-0) [Fokusvergrößerung \(Fokuslupe\)](#page--1-0)
- 4. [LICHT + FARBE](#page--1-0)

#### **[Die Lichtempfindlichkeit \(ISO-Wert\)](#page--1-0)**

[Das Rauschverhalten der Alpha 6700](#page--1-0) [Langzeitbel.-RM \(Rauschminderung](#page--1-0)) **[So sieht Ihre Kamera das Licht](#page--1-0)** [Messmodus](#page--1-0) [Belichtungswert und Schärfe speichern?](#page--1-0) [Aufnahmen heller oder dunkler belichten](#page--1-0) [Die Belichtung kontrollieren](#page--1-0) [Das Histogramm verstehen](#page--1-0) [Zebra \(Belichtungskontrolle\)](#page--1-0) [BULB-Timer \(Zeitvorgabe für Langzeitbelichtung\)](#page--1-0) [Dynamik und Kontrastumfang](#page--1-0) [Dynamikbereichoptimierung \(DRO\)](#page--1-0) **[Die Farbe in der Aufnahme](#page--1-0)** Der Weißabgleich **[Kreative Bildeffekte](#page--1-0)**

#### [5. EINSTELLUNG](#page--1-0)

#### **[Tasten und Drehräder individuell anpassen](#page--1-0)**

[Konfigurationsempfehlungen Fotoaufnahmen](#page--1-0) [Konfigurationsempfehlungen für Filmaufnahmen](#page--1-0) [Das Fn-Menü konfigurieren](#page--1-0) [Touchpanel/-pad \(Einstellungen für den Touch-Monitor\)](#page--1-0) [Touchpad-Einstlg. \(Touch-Einstellungen für Suchereinblick\)](#page--1-0) [Weitere Optionen im Menü EINSTELLUNG](#page--1-0)

#### **[Mein Menü konfigurieren](#page--1-0)**

#### [6. FOTOGRAFIEREN](#page--1-0)

#### **Raus aus der Vollautomatik**

[Fotografieren in der Programmautomatik \(P\)](#page--1-0) [Blende und Blendenzahl](#page--1-0) [Fotografieren in der Zeitautomatik \(A\)](#page--1-0) [Fotografieren in der Blendenautomatik \(S\)](#page--1-0) [Fotografieren in der manuellen Belichtungssteuerung \(M\)](#page--1-0) [Langzeitbelichtung \(BULB\)](#page--1-0)

#### **[Nützliches Zubehör](#page--1-0)**

[Praxistipps für gelungene Aufnahmen](#page--1-0)

#### [7. BLITZAUFNAHMEN](#page--1-0)

**[TTL-Blitztechnik](#page--1-0)** [Blitzmodi](#page--1-0) [Blitzleistung und Reichweite](#page--1-0) [Leitzahl](#page--1-0) **[Einstellungen im Menü »Blitz«](#page--1-0)** [FEL-Speicher \(Blitz-Messwertspeicher\)](#page--1-0) [Rot-Augen-Reduz \(Rote Augen reduzieren\)](#page--1-0)

[Blitzkompensation \(Manuelle Blitzkorrektur\)](#page--1-0)

[So funktioniert HSS](#page--1-0)

[Blitzgeräte](#page--1-0)

#### **[Entfesseltes Blitzen](#page--1-0)**

#### 8. [BEWEGTE BILDER](#page--1-0)

#### **[Einstieg und Grundlagen](#page--1-0)**

[Welcher Belichtungsmodus ist sinnvoll?](#page--1-0)  [Das Haupt-Menü](#page--1-0)  [Autofokus beim Filmen?](#page--1-0) **[Einstellungen im Menü Aufnahme](#page--1-0)** [Übersicht der Dateiformate](#page--1-0) [Log-AufnEinstellung](#page--1-0) [Filme mit Ton aufnehmen](#page--1-0)  **[Filmen im Fotoprofil](#page--1-0)** [Wiedergabe von Filmen](#page-25-0) 

[HDMI-Einstellungen](#page--1-0)

#### **[S&Q - Zeitlupe und Zeitraffer](#page--1-0)**

#### 9. [WIEDERGABE](#page--1-0)

#### **[Aufnahmen wiedergeben, löschen und sortieren](#page--1-0)**

[Das Wiedergabemenü](#page--1-0) [Diaschau](#page--1-0)

#### 10. [DRAHTLOS + APP](#page--1-0)

#### **[Verbindung zum Smartphone aufbauen](#page--1-0)**  [Netzwerk und Verbindungen](#page--1-0)

**[Die Kamera über die App steuern](#page--1-0) [Imaging Edge Desktop Anwendungen](#page--1-0)** [Wi-Fi-Verbindung \(Wi-Fi Einstellungen\)](#page--1-0) [Bluetooth-Funktion](#page--1-0)

**USB-Streaming** 

11. [PFLEGE + OBJEKTIVE](#page--1-0) [Kamerapflege und Sensorreinigung](#page--1-0)  **[Objektive](#page-29-0) [Die Firmware aktualisieren](#page--1-0)** [Kontakt und Bildnachweis](#page-31-0)

# **Ein paar Worte vorweg**

iebe Leserin, lieber Leser,

bei den Konfigurationsmöglichkeiten einzelner Tasten macht Ihre neue Kamera wirklich keine halben Sachen: über 130 Funktionen stehen Ihnen hier zur Verfügung!

Auch beim Blick in die vielen Menüregister der Alpha 6700 kann man schnell die Übersicht verlieren. Hinzu kommen ein paar unverständliche Abkürzungen und Begrifflichkeiten, mit denen Sie sich auseinandersetzen sollten, um Ihre neue Kamera von Grund auf zu verstehen.

Auf der anderen Seite stehen eine hohe Bildqualität, ein intelligenter Autofokus und ein sehr schneller Prozessor, um Ihre fotografischen Möglichkeiten zu erweitern. Hier sind die Grenzen hoch gesteckt.

Und exakt hier liegt der Fokus dieses Kompendiums: Grundsätzliches wird zusammengefasst, Wichtiges anschaulich und auf den Punkt erklärt. Nur so ist es möglich, den Umfang dieses Buches nicht unnötig aufzublähen und vor allem die Übersichtlichkeit zur bewahren.

Praxisnahe Anwendungsbeispiele sollen Sie zum Nachmachen auffordern, um den theoretischen Lernstoff auf einfache Weise zu vertiefen.

Über Wochen war die Alpha 6700 meine ständige Begleiterin auf vielen Ausflügen in Städte und Natur. Meine gesammelten Erfahrungen habe ich für Sie aufbereitet und in diesem Lesewerk zusammengetragen.

QR-Codes verweisen auf entsprechende Webseiten, um zusätzliche Informationen für Sie bereitzustellen.

Ich hoffe, dass Sie Ihre neue Kamera zukünftig ohne Bedienungsanleitung sicher beherrschen und gerne in die Hand nehmen werden.

»Immer das richtige Licht zur richtigen Zeit am richtigen Ort«,

wünscht Ihnen Michael Nagel

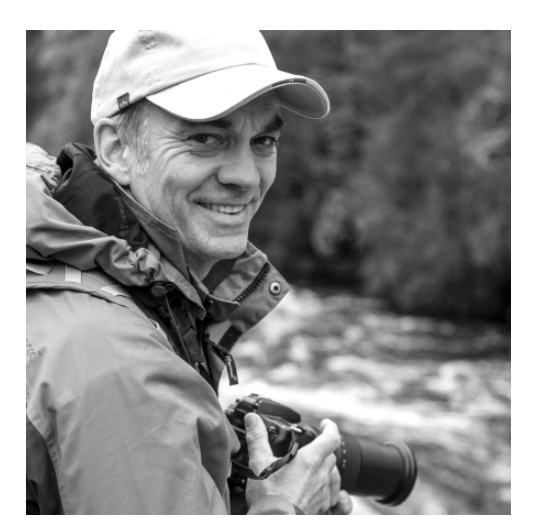

# **EINSTIEG**

<span id="page-8-0"></span> $\frac{1}{2}$ 

Lernen Sie im ersten Kapitel schrittweise sicheren Umgang und die wichtigsten Einstellungen kennen, um Ihre neue Kamera wortwörtlich zu »begreifen«. Bereits nach kurzer »Einarbeitung« können Sie erste Aufnahmen in der bequemen Vollautomatik machen. Ich wünsche Ihnen viel Freude beim Ausprobieren der vielen Möglichkeiten auf Ihren fotografischen Entdeckungsreisen.

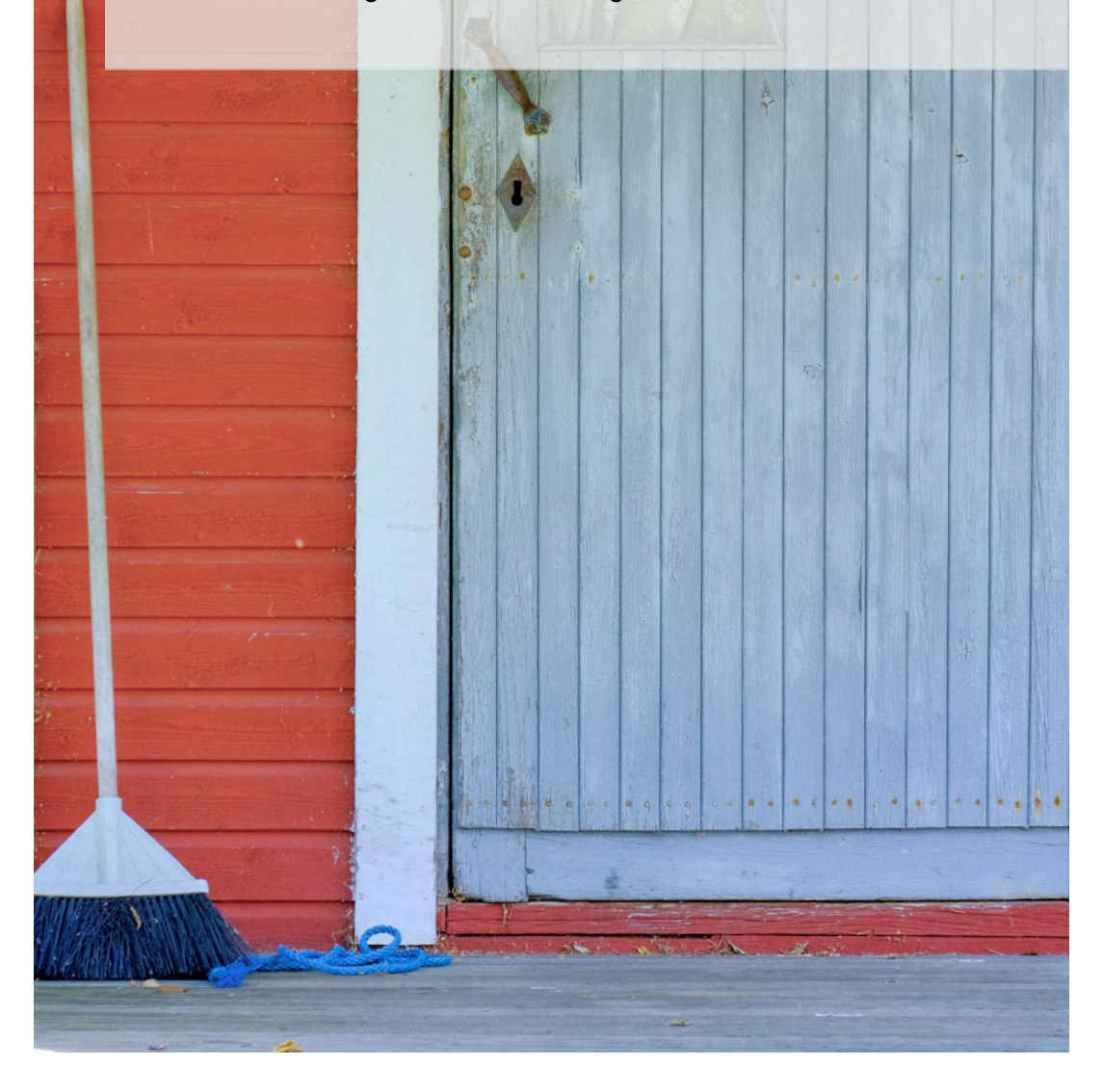

# <span id="page-9-0"></span>Drücken und Drehen

Die Lage der Tasten und Rädchen Ihrer neuen Kamera folgt einer durchdachten Bedienlogik. Dank des ausgeprägten Handgriffs ist für ein sicheres Handling gesorgt. Der Kompaktheit ist geschuldet, dass Sony die rückwärtige Menü-Taste an eine ungünstige Position »verfrachtet« hat. Diese lässt sich zwar mit dem Daumen noch erreichen, ist in Verbindung mit den Navigationstasten zur Bedienung im Menü jedoch nicht optimal. Glücklicherweise erlaubt der Monitor eine uneingeschränkte und sehr bequeme **Touch-Bedienung.**

Im weiteren Verlauf dieses Handbuchs erfahren Sie, wie die Alpha 6700 sinnvoll konfiguriert und auf Ihre persönlichen Bedürfnisse angepasst werden kann.

Um Ihnen den Umgang mit der neuen Kamera zu erleichtern, habe ich die Einstellräder und Tasten der Bedienung folgend **umbenannt:**

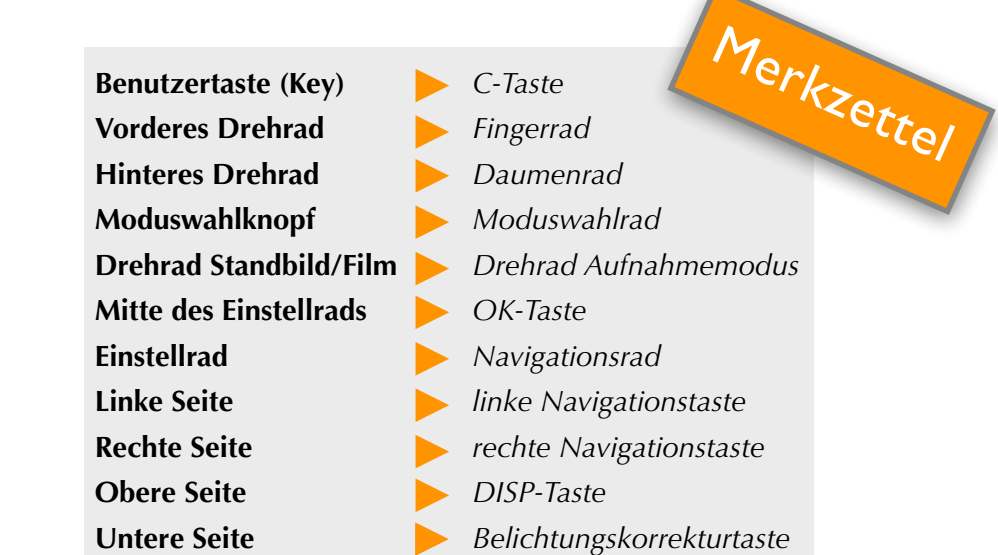

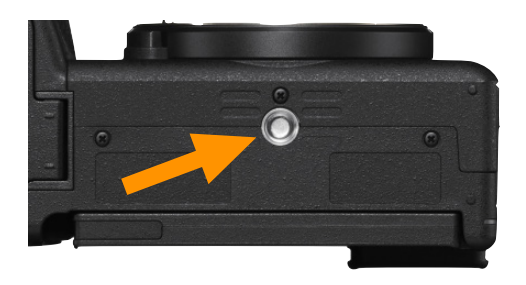

Das **Stativgewinde** (1/4-Zoll-20-Gang-UNC-Gewinde) befindet sich in idealer Balance zur **optischen** Achse. Auch im Stativeinsatz ist so ein problemloser Wechsel des Akkus gewährleistet. Um Beschädigungen der internen Bodenplatte zu vermeiden, sollten Sie ausschließlich Stativschrauben bis maximal **5,5 mm** Länge verwenden.

# Aufsicht 1

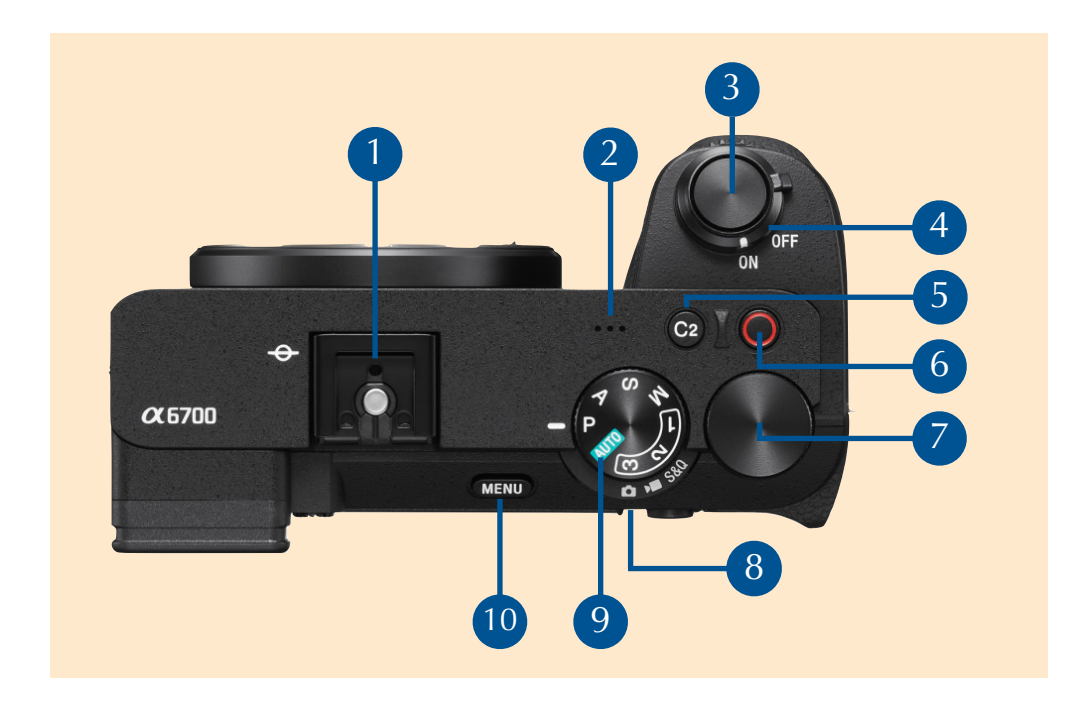

- $\bullet$ Multi-Interface-Schuh: Für kompatibles Zubehör (Blitz, Mikrofon).
- Lautsprecher: Für die Audiowiedergabe von Filmaufnahmen.
- Auslöser: 1. Stufe: Fokus und Belichtungsmessung, 2. Stufe: Auslösung.
- Ein/Aus-Drehschalter: Gerät ein- oder ausschalten.
- Taste C 2: Benutzerdefinierte »Key-Taste«.
- MOVIE-Taste: Filmaufnahme starten oder stoppen.
- Daumenrad: »Hinteres Drehrad«.
- Drehrad Standbild/Film: Foto-oder Filmaufnahme, S&Q-Aufnahme.
- Moduswahlrad: Wahl von Belichtungssteuerung, Speicherplätze.
- MENU-Taste: Kameramenü aufrufen und einstellen.

#### Ordnung im DCF-Dateisystem

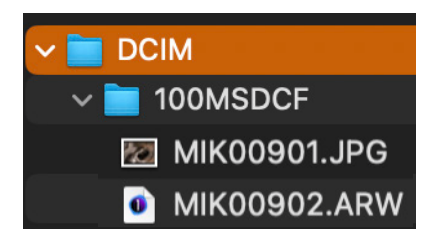

*JPEG-Dateien (Bilder) werden nummeriert im Verzeichnis DCIM in der Bilddatenbank abgelegt und tragen die Endung .JPG. RAW-Dateien sind mit der proprietären Endung .ARW gekennzeichnet, die als Suffix an den Dateinamen angehängt wird.* 

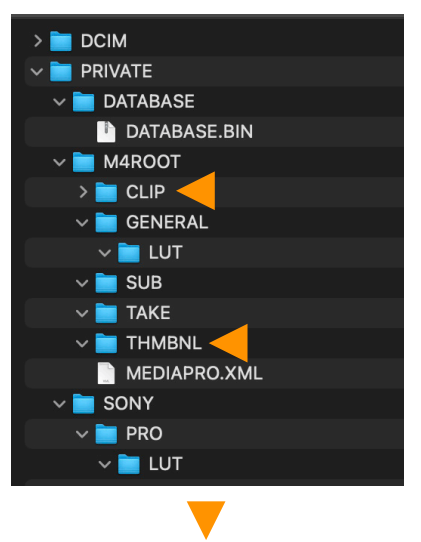

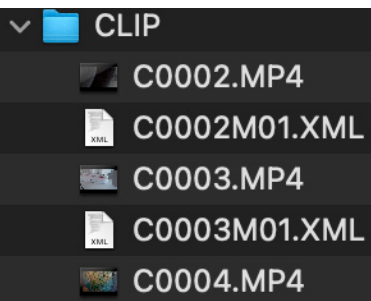

Das **DCF-Dateisystem** (»*Design Rule for Camera File System«*) ist ein Industriestandard zur Abspeicherung von Digitalbildern auf Speichermedien. Das oberste Verzeichnis für die hinterlegten Bilddaten auf der Karte muss mit dem Kürzel *DCIM* (»*Digital Camera Images«)* benannt werden. Nachfolgend werden automatisch weitere Verzeichnisse nummeriert angelegt, z. B. »*100\_MSDCF«*.

Im Verzeichnis *PRIVATE/M4ROOT/CLIP* finden die »MP4-Filmcontainer« ihren festen Speicherort. Im Verzeichnis *THMBNL* (»Thumbnail«) werden »daumennagelgroße« Vorschaubilder dort hinterlegter Clips für die Browservorschau gespeichert.

Wird ein **SDHC-Speichermedium** verwendet und Filmaufnahmen im Format XAVC S über einen längeren Zeitraum aufgenommen, erfolgt die Aufteilung der aufgezeichneten Clips in Dateifragmente von jeweils **4 GB**.

Bei einer längeren *Zeitrafferaufnahme* wird die Aufnahme unmittelbar vor dem Unterteilen der Datei **automatisch abgebrochen**. Beachten Sie diese Besonderheit, wenn die einzelnen Filmdateien von der Speicherkarte auf den Rechner kopiert werden. Prüfen Sie sicherheitshalber, ob die Filmaufnahmen vollständig auf den PC übertragen wurden.

*Im Ordner PRIVATE/M4ROOT/CLIP werden Videos als MP4 Datei (»Container«) abgelegt. XML-Dateien dienen dem Austausch von Daten (z.B. Qualität, Einstellungen, Kameramodell) zwischen den unterschiedlichen Anwendungen.*

# <span id="page-12-0"></span>Sprache, Datum und Uhrzeit einstellen

Diese Einstellungen müssen nach der ersten Inbetriebnahme getätigt werden, da diese Informationen automatisch in die **EXIF-Datei** der Aufnahmen geschrieben werden. So können die Dateien beim späteren **Archivieren** schneller zugeordnet und aufgefunden werden. Nach dem erstmaligen Einschalten der Kamera wird zunächst ein **Dialogfeld** zur Sprachauswahl angezeigt. Drü cken Sie ggf. die *MENÜ-Taste* und wechseln zu *Einstellung 1Gebiet/Datum*.

Wählen Sie zunächst die gewünschte *Sprache* aus und legen Sie im nächsten Schritt Gebiet/*Dat./Uhrzeit* fest. Der letzte Menüpunkt beinhaltet die TV-Norm. Für Deutschland und weite Teile von Europa und gilt die *PAL*-Norm.

 Nehmen Sie die Einstellungen im Menü einfach per *Touch* vor. Folgen Sie den Pfeilrichtungen in den Menüpunkten und bestätigen Sie die Auswahlen mit *Eingabe.* Mit der *Menü-Taste* gelangen Sie einen Schritt zurück und die *Mülleimer-Symbol-Taste* bietet kurze Hilfetexte an. Alternativ können Sie auch mit den *Navigationstasten*, der *OK-Taste* und der *C3-Taste* navigieren.

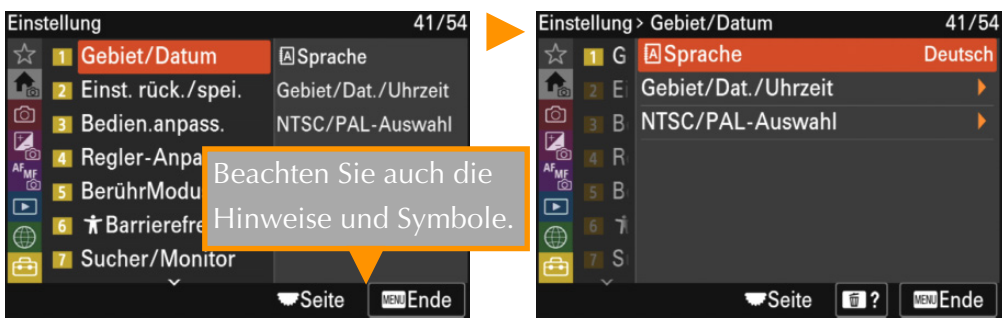

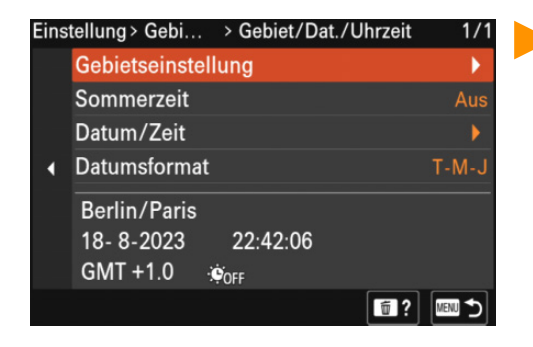

*Die Auswahlen für Gebiet (Zeitzone) sowie Datum und Uhrzeit.*

*Das Register Einstellung 1. Legen Sie hier die Sprache fest.*

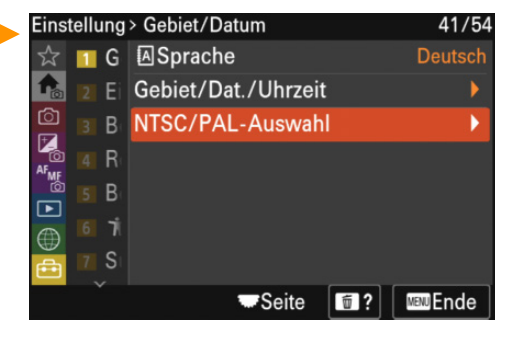

*Wählen Sie abschließend die europäische Fernsehnorm PAL aus.*

# <span id="page-13-0"></span>Anfassen und begreifen

Es ist an der Zeit, sich etwas näher kennenzulernen: Nehmen Sie Ihre Neue in die Hände und machen Sie sich mit der Haptik und Lage der **Bedienelemente** vertraut, denn *begreifen* fängt mit *greifen* an.

Die **Tasten und Rädchen** sind übersichtlich angeordnet und können mit etwas Übung sogar bedient werden, ohne das Auge vom Sucher nehmen zu müssen. Nutzen Sie den **Daumenwulst** am Handgriff, um die Kamera sicher halten zu können und versehentliches Drücken der darunter liegenden Tasten mit dem Handballen zu vermeiden.

Das sichere und verwacklungsfreie Auslösen beginnt natürlich mit der richtigen **Kamerahaltung**.

Nehmen Sie das Gerät nach Möglichkeit immer in beide Hände. Die **linke Hand** dreht mit Daumen und Zeigefinger am Objektivring, die **rechte Hand** umfasst die Kamera und bedient den Auslöser.

Der Vorteil dieser sicheren Haltung: Sie können sehr leicht ins Hochformat wechseln, ohne sich umständlich »verrenken« zu müssen.

Möchten Sie aus einer **tieferen Perspektive** fotografieren, knien Sie sich am besten hin. Verwenden Sie den **Schwenkmonitor** und die komfortable **Touch-Bedienung** Ihrer Kamera. Tipp: Eine hockende oder vornübergebeugte Haltung ist eher **instabil** und sollte vermieden werden.

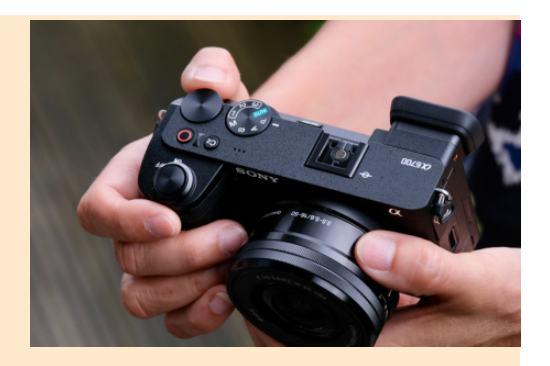

*Nehmen Sie die Kamera immer in beide Hände, um eine ausgewogene Balance zu erhalten.*

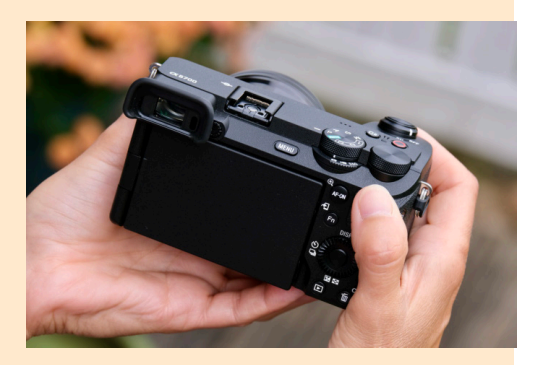

*Auf der Rückseite der Kamera findet der Daumen durch eine gut ausgeprägte Wulst einen sicheren Halt.* 

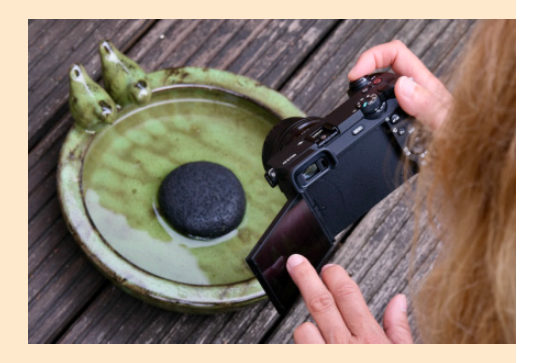

*Nutzen Sie die Touch-Optionen.*

#### Die Motiverkennung testen 1

Richten Sie die Kamera auf unterschiedliche Objekte, und auf sehr helle oder dunkle Bereiche im Bild. Wird das Motiv bzw. Objekt sicher erkannt, erscheint das entsprechende **Symbol** (z. B. Makro, Gegenlicht, Porträt, Nachtaufnahme) im *Monitor/Sucher*. Insgesamt können bis zu **11 Szenarien** unterschieden werden.

Tipp: Sollte die Motiv-Erkennung nicht **einwandfrei** funktionieren, genügt es, den Bildausschnitt oder/und den Standort leicht zu verändern. Drücken Sie den Auslöser anschließend erneut an, um das Resultat zu überprüfen.

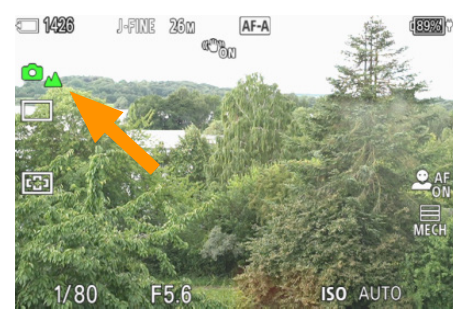

*Die Motivsituation »Landschaft« wurde automatisch erkannt und alle bildwichtigen Parameter (z.B. Blende, Belichtungszeit, Weißabgleich) berücksichtigt.* 

#### Einflussnahme auf Bildparameter

Falls gewünscht, können Sie in der *Intelligenten Automatik* Einfluss auf die wichtigsten **Bildparameter** nehmen. Hierzu zählen: *Hintergrundunschärfe, Helligkeit, Farbe* (kühler oder wärmer) und *Kreativer Look* (»Bildstile«). Tippen Sie zunächst rechts unten auf das Symbol und anschließend auf eines der vier Symbole im unteren Bereich

des *Monitors*, um die Einstellung zu verändern. Durch **erneutes Antippen** des Symbols wechseln Sie zurück in den Aufnahmemodus.

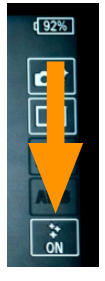

*Drei wichtige Bildparameter und der Bildstil können hier manuell geändert werden.*

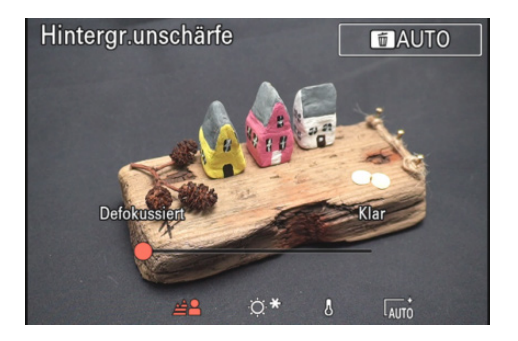

*Hintergrundunschärfe ändern: Bewegen Sie hierzu den kleinen Schieberegler nach links oder rechts.*

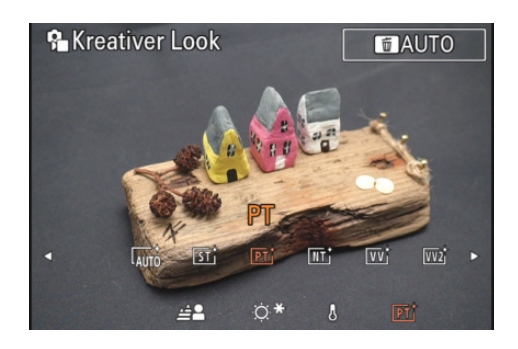

Ö<sup>\*</sup>

**RESE** 

*Kreativer Look ändert den Bildstil. Mit dem AUTO-Button gelangen Sie zurück in die Automatik.*

# <span id="page-15-0"></span>Szenenwahl 1

Wenn Sie eine genaue Vorstellung davon haben, was Sie fotografieren möchten, wechseln Sie direkt in die *Szenenwahl* und suchen sich die passende Szene aus. Achten Sie auf die sehr **kleinen Symbole** unter dem Textfeld, und treffen Sie die Auswahl am besten direkt mit den *linken/rechten Navigationstasten.*

Je nach verwendetem Objektiv, der Brennweite, den Lichtbedingungen vor Ort und weiteren Parametern, wird das Motiv in Abhängigkeit der gewählten Szene nahezu perfekt wiedergegeben. In den meisten Situationen werden Sie

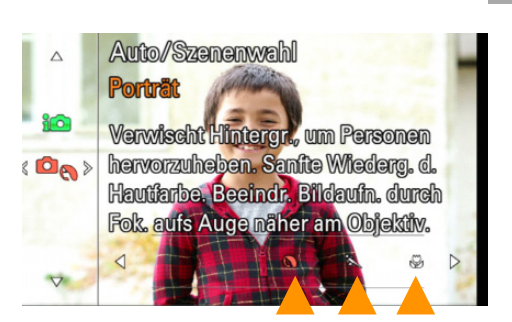

*Die Szenenwahl bietet eine Auswahl unterschiedlichster Motivsituationen. Die (sehr) kleinen Symbole befinden sich direkt unterhalb des Textfeldes.*

*Touch-Felder am Rand einzublenden.*

mit der *Szenenwahl* sehr schnell zu **vorzeigbaren Bildergebnissen** kommen.

Wie zuvor in der *intelligenten Automatik*, stehen Ihnen auch in der *Szenenwahl* manuelle Parameter zur Auswahl, die Sie einfach **per Touch** auf dem *Monitor* auswählen und entsprechend anpassen können.

#### Die Bedeutung der Touch-Felder *Fotoaufnahmen (»Standbild«)*  $\Box$  1426 J-FINE 26M  $(87%)$ 5 *Filmaufnahme (»MOVIE«)* 6 *Berührungsfunktion (Auswahl) Wiedergabe* 7 *Erkennungsziel (Auswahl: Personen)* 5' F3.5  $±0.0$ **ISO AUTO** 6 *Bildfolgemodus (»Einzel«) Wischen Sie von der Mitte zum linken Kreativer (Bild-) Look Rand und umgekehrt, um die kleinen*

 Sofern der *Berührungsmodus* eingeschaltet ist (*C3-Taste*), können Sie durch Wischen von unten nach oben das kompakte Fn-Menü aufrufen.

## <span id="page-16-0"></span>Hauptmenü: Foto- und Filmaufnahmen 2

Das an zweiter Stelle befindliche Hauptmenü bietet Ihnen eine komplette Übersicht der wichtigsten Aufnahmefunktionen. Vorteil: Sie können die Einstellungen direkt in den einzelnen Feldern vornehmen. Während **Fotoaufnahmen** *(Standbild)* mit einem Register auskommt, stehen für den Modus **Filmaufnahmen** *(Film)* zwei Register zur Verfügung (*Haupt1, Haupt2*).

Im Verlaufe dieses Buchs lernen Sie die einzelnen Begrifflichkeiten und Symbole noch ausführlicher kennen.

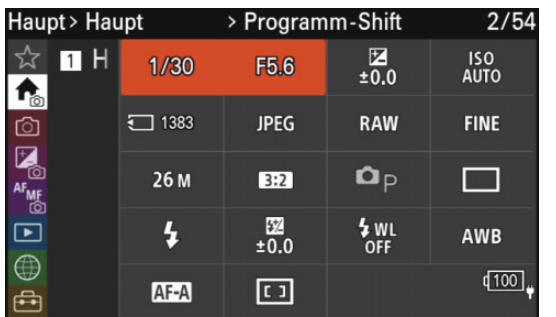

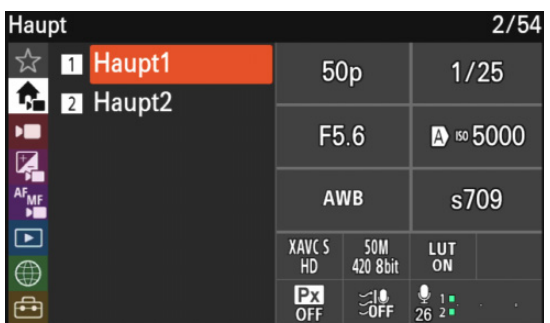

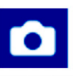

#### *Fotoaufnahmen:*

*Alle wichtigen Aufnahmeparameter auf einen Blick. Wählen Sie die gewünschten Felder an, um den Wert schnell ändern zu können.*

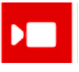

#### *Filmaufnahmen/Haupt1:*

*Hier befinden sich die wichtigen Aufnahmeparameter der ersten Priorität: Belichtung, Farbe, Qualität, Auflösung und Audio-Einstellungen.*

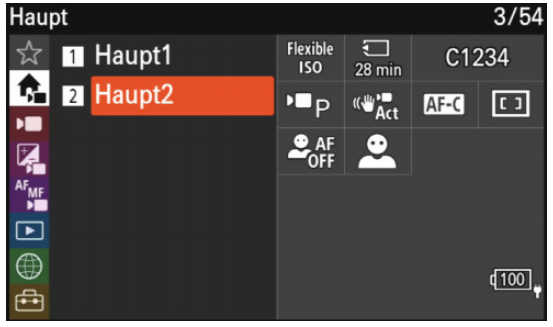

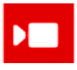

#### *Filmaufnahmen/Haupt2:*

*Die sekundären Einstellungen sind in diesem Register untergebracht. Hierzu zählen Belichtungssteuerung, Autofokus und die Stabilizer-Modi.*

# <span id="page-17-0"></span>Menü Aufnahme

Setzen Sie das *Moduswahlrad* zurück in die Position »*P*« und das darunter befindliche *Drehrad* auf *Standbild*.

Wechseln Sie nun in das umfangreiche Menü *Aufnahme*. An vorderster Stelle stehen unterschiedliche Größenund Qualitätsstufen, Dateiformate und Seitenverhältnisse zur Auswahl, die von besonderer Bedeutung sind.

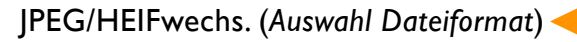

Neben dem klassischen **JPEG-Standardformat**, können Sie Bilder im **HEIF-Format** aufnehmen. Beachten Sie, dass es je nach Ausgabegerät oder Software u. U. nicht möglich ist, HEIF-Dateien anzuzeigen oder zu bearbeiten. Im Zweifel sollten Sie daher besser auf das JPEG-Format zurückgreifen.

#### **Optionen:**

- *HEIF(4:2:0):* Die Komprimierungseffizienz hat Vorrang (geringere Dateigröße).
- *• HEIF(4:2:2):* Die Bildqualität hat Vorrang, die Dateigröße ist jedoch im Vergleich höher (empfohlene Auswahl).

Zum besseren Verständnis finden Sie in Klammern ggf. eine kurze Erläuterung des Begriffs.

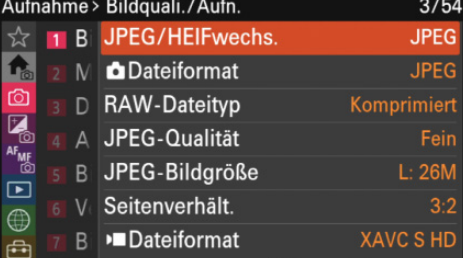

*Im Menü Aufnahme 1 können Sie das effiziente HEIF-Format wählen.*

# **Das HEIF-Format** i

Das JPEG-Format bietet volle Kompatibilität zu verschiedenen Umgebungen und Geräten. Wogegen das HEIF-Format eine höhere Komprimierungseffizienz mit geringere Dateigröße und hoher Bildqualität vorhält. Die detailliertere Abstufung mit 10-Bit-Farbtiefe (4:2:2-Farbabtastung bei Filmaufnahmen) eignet sich besonders zur Darstellung feiner Farbabstufungen und weicher Übergänge.

#### <span id="page-18-0"></span>HEIF-Aufnahmen

*Aufnahmen im HEIF-Format bieten feinere Abstufungen in den Tonwerten und eine deutlich bessere Farbwiedergabe. Außerdem ist es möglich, die Dateien nachträglich am Rechner zu bearbeiten.*

 Prüfen Sie vorab die Kompatibilität Ihres Bildbearbeitungsprogramms - bzw. den gesamten Aufnahmeworkflow - bevor Sie sich für das *HEIF*-Dateiformat entscheiden.

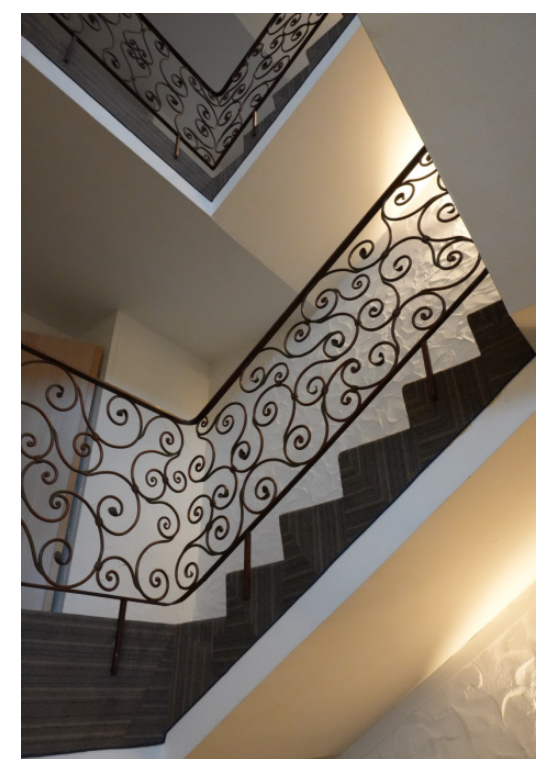

16mm I ISO 800 I f/8.0 I 1/25s I Zeitautomatik A

Obwohl das HEIF-Format eine deutlich bessere Bildqualität liefert, wird im Vergleich zu einer klassischen JPEG-Aufnahme **bei gleicher Auflösung** nur etwa die Hälfte des Speicherplatzes benötigt. Ein sehr großer Vorteil!

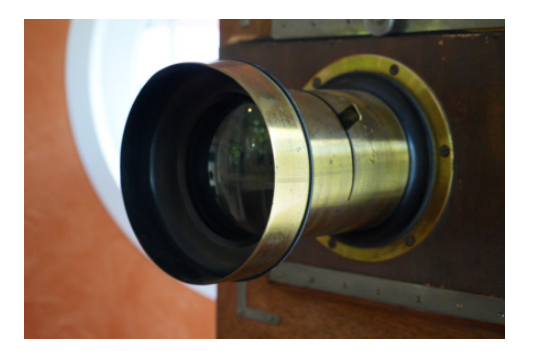

*JPEG Extrafein mit 20,6 MB. HEIF (4:2:2): nur 10,6 MB* 

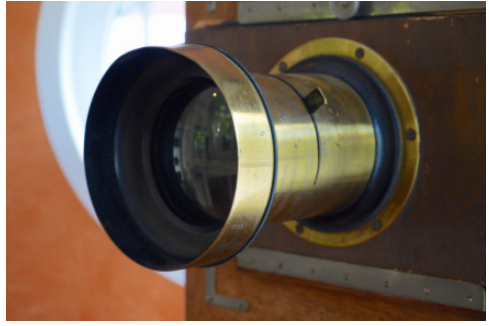

#### JPEG-Bildgröße/HEIF-Bildgröße *(Auflösung)*

Das Verhältnis der **Höhe** zur **Breite** eines Bildes wird in der Regel bereits vor der Aufnahme festgelegt. Für welches **Seitenverhältnis** Sie sich entscheiden, hängt von der Präsentation (z.B. über Monitor oder Tablet), von Ihren fotografischen Vorlieben und dem gestalterischen Aufbau des Bildes ab. Natürlich können Sie in der Bildbearbeitung auch ein »freies Format« bestimmen, um die Bildaussage zu steigern. Im Digitaldruck lässt sich im Prinzip jedes Format zu Papier bringen.

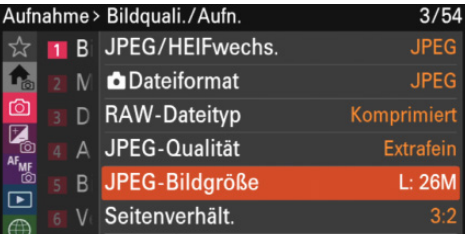

*Die Auswahl für Bildgröße und Seitenverhältnis sollte im JPEG-Format vorab festgelegt werden. Wählen Sie immer die Bildgröße L aus.*

#### Übersicht der Seitenverhältnisse und Bildauflösungen

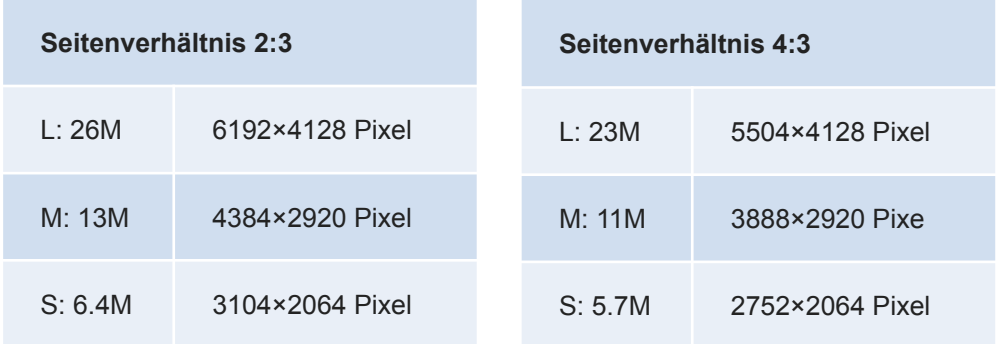

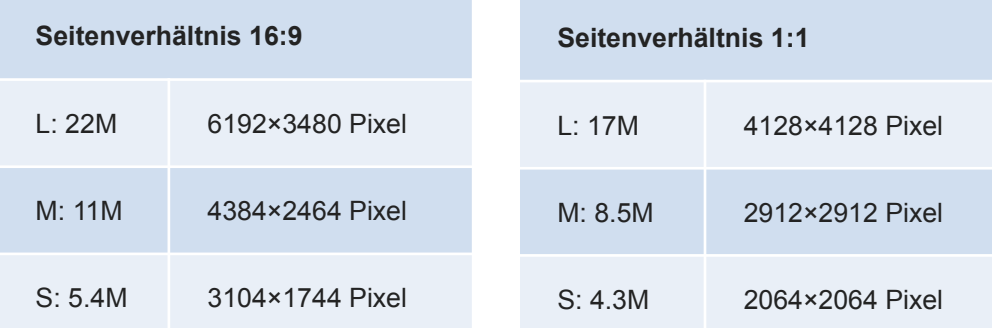

*Die Auflösung ändert sich in Abhängigkeit des gewähltem Seitenverhältnisses.* 

#### <span id="page-20-0"></span>Seitenverhält. *(Seitenverhältnis)*

Das fotografische »Standardbildformat« ist dem aus der analogen Welt stammenden 3:2-Seitenverhältnis für Ausdrucke im »10x15 Fotoformat« geschuldet. Der APS-C Kamerasensor der Alpha 6700 nimmt in diesem Seitenverhältnis auf. *Monitor* und *Sucher*  stellen die Aufnahmen **randlos** dar. *Das Standard-Seitenverhältnis ist 2:3.*

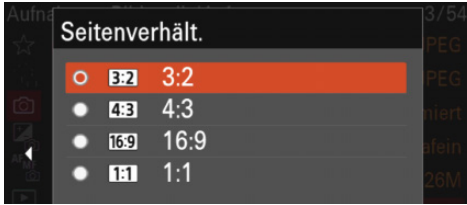

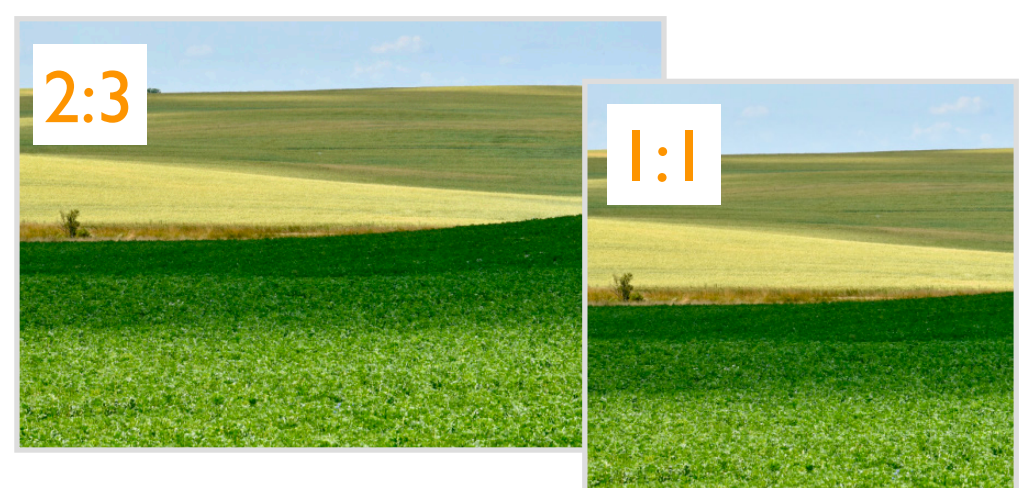

*Der Klassiker in L (volle 26M Auflösung).*

*Das ruhige Quadrat (L: 17M).*

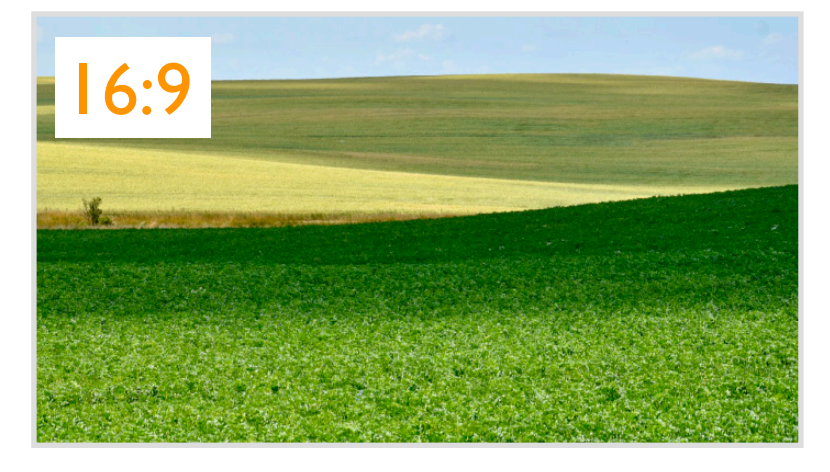

*Für die Wiedergabe auf einem 16:9 Display und für Landschaftsaufnahmen, um die Weite stärker zu betonen (L: 22M).*

#### Voreinstellungen

In diesem Register können Sie die *Fokusreihenfolge*, die *Glättung* zwischen den einzelnen Aufnahmen und den *Aufnahmeintervall* bestimmen. Abschließend kann der Ordner für die Speicherung der Aufnahmen *(FokReihe-SpeichZiel)* bestimmt werden. *Wichtige Vorgaben für Fokusreihe.*

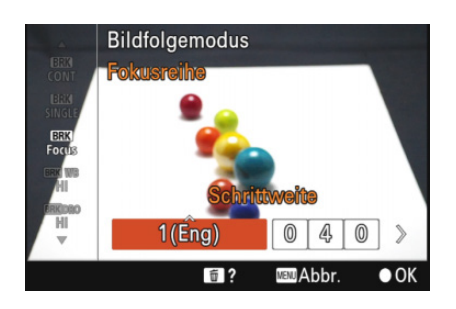

*Die Schrittweite vorgeben. Die Fokusreihe in Aktion.*

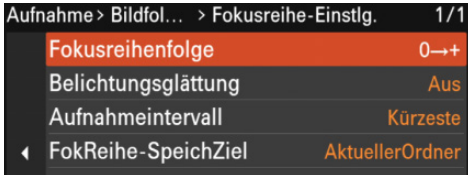

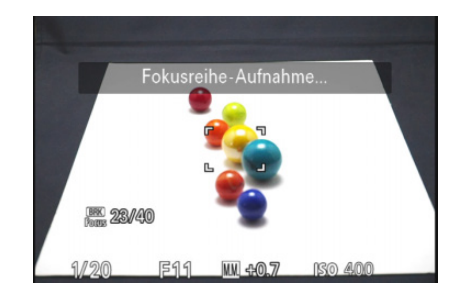

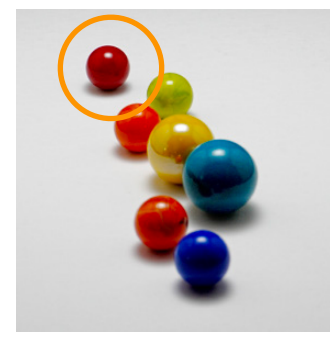

*Bild 1 Bild 40*

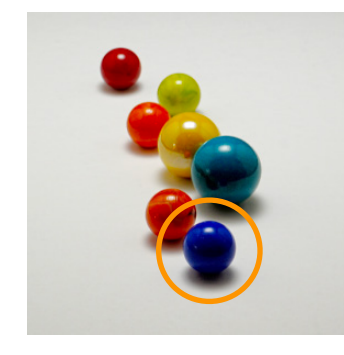

*Der Fokus wird von der ersten bis zur letzten Aufnahme schrittweise verschoben.*

*Die finale Aufnahme wurde aus 40 Einzelbildern in Photoshop zusammengesetzt und zeigt einen durchgehenden Schärfebereich. Durch Erhöhung der Aufnahmeanzahl und Verkürzung der Schrittweite ist eine deutlich höhere Qualität möglich.*

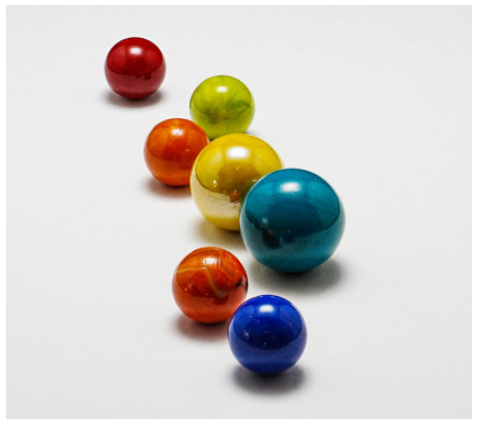

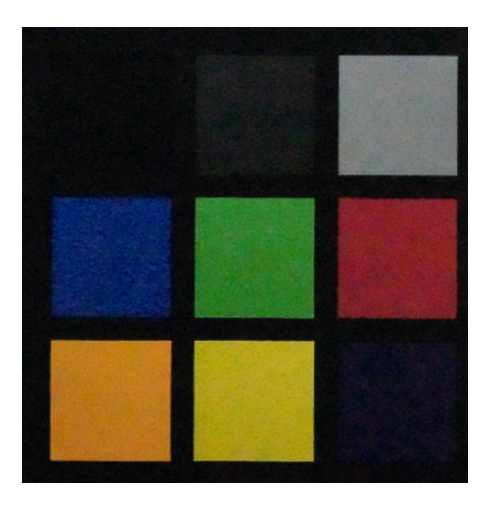

*ISO 102400: Mit Rauschminderung (RM: Normal).*

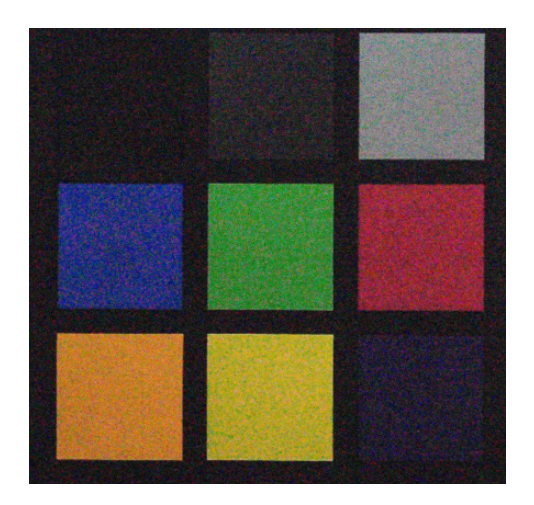

*ISO 102400: Im Vergleich ohne Rauschminderung.*

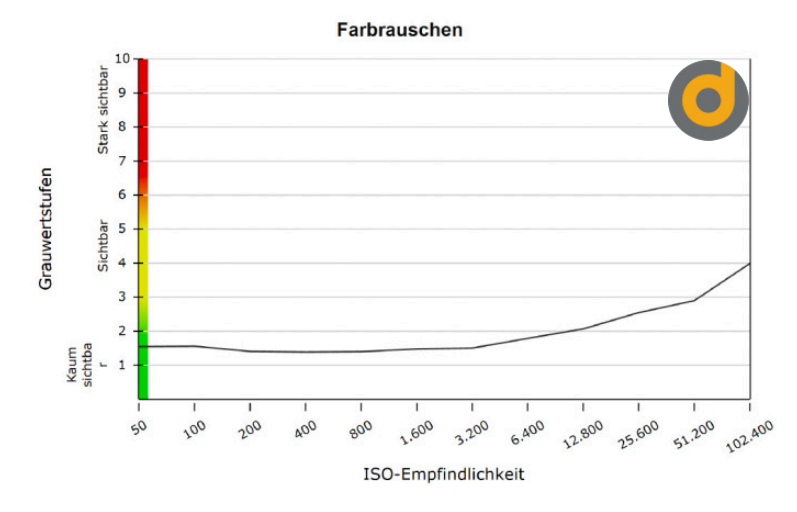

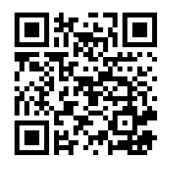

*Den Labortestbericht zur Alpha 6700 erhalten Sie als Download bei digitalkamera.de.*

*Das obige Testchart von »digitalkamera.de« verdeutlicht den Zusammenhang zwischen den höheren ISO-Werten und dem Bildrauschen sehr gut. Ab ISO 6400 ist eine leichte und ab ISO 12800 eine starke Zunahme erkennbar.*

#### Testfazit von digitalkamera.de:

»Das Bildrauschen hat die Sony Alpha 6700 gut im Griff. Bis ISO 3.200 gibt es kaum sichtbares, farblich unauffälliges und feinkörniges Rauschen. Erst oberhalb davon nimmt das Luminanzrauschen rapide zu, das Farbrauschen glücklicherweise nur moderat. Die Korngröße verändert sich hingegen nicht.«

#### Fokuskarte *(Grafische Darstellung des Schärfenbereichs)*

Der **Schärfebereich,** vor und hinter dem Fokuspunkt, kann mit dieser Funktion grafisch dargestellt werden. Bereiche hinter dem Fokuspunkt werden in **bläulicher** Farbe dargestellt, und Bereiche davor in **rötlicher** Farbe. Je nach *Brennweite, Blende* sowie dem **Abstand** zum Objekt, variieren diese beiden Farbbereiche entsprechend.

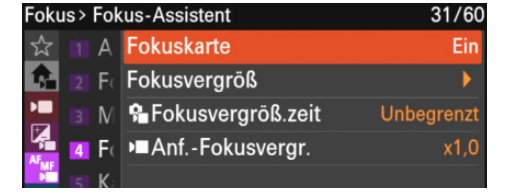

*Setzen Sie die Fokuskarte auf Ein, um diese Funktion zu aktivieren.*

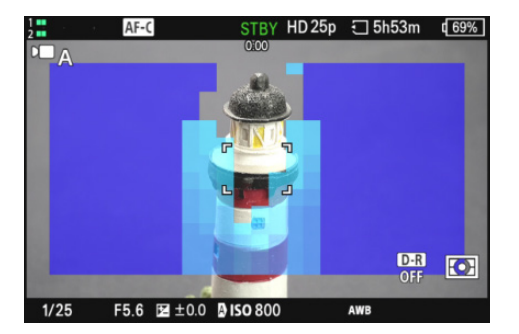

*Kleiner Schärfebereich bei einer großen Blendenöffnung von F 5.6.*

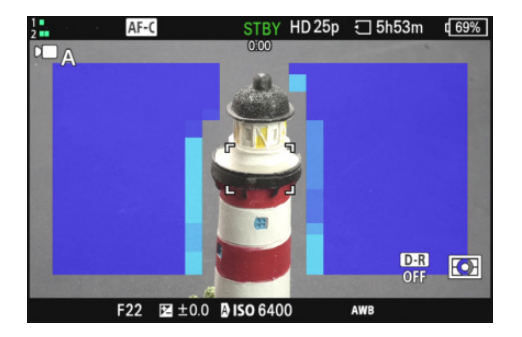

*Großer Schärfebereich bei einer kleinen Blendenöffnung von F 22.*

#### Belichtungsmessung

Filmen Sie **vorzugsweise** mit der Mehrfeldmessung (*Multi*), um selbst unter schwierigen Bedingungen gute Belichtungsresultate zu erhalten. Die *Zebrafunktion* kann Sie bei der Kontrolle der Belichtung wirksam unterstützen.

#### Farbstimmung (*Weißabgleich*)

Setzen Sie den Weißabgleich manuell, um "Farbschwankungen" zwischen den einzelnen Clips (»Anschlüssen«) zu vermeiden. Die Anpassung der Farbtemperatur sollte auf eine **weiße** oder **graue** Referenzfläche erfolgen. Bei bekannter (konstanter) Farbtemperatur der Lichtquellen, wählen Sie am besten einen **fixen** Kelvin-Wert (Menü Weißabgleich) vor.

# Externe Mikrofone

Sie können die **Originalmikrofone** von Sony direkt am *Multi-Interface* Zubehörschuh befestigen und mit der Kamera verbinden. **Fremdmikrofone** werden über die seitliche Mikrofonbuche angeschlossen. Nutzen Sie ein **externes** Mikrofon für professionelle Audioaufnahmen.

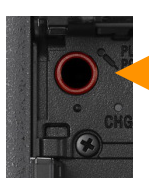

*Die Mikrofonbuchse mit 3,5 mm Klinke.*

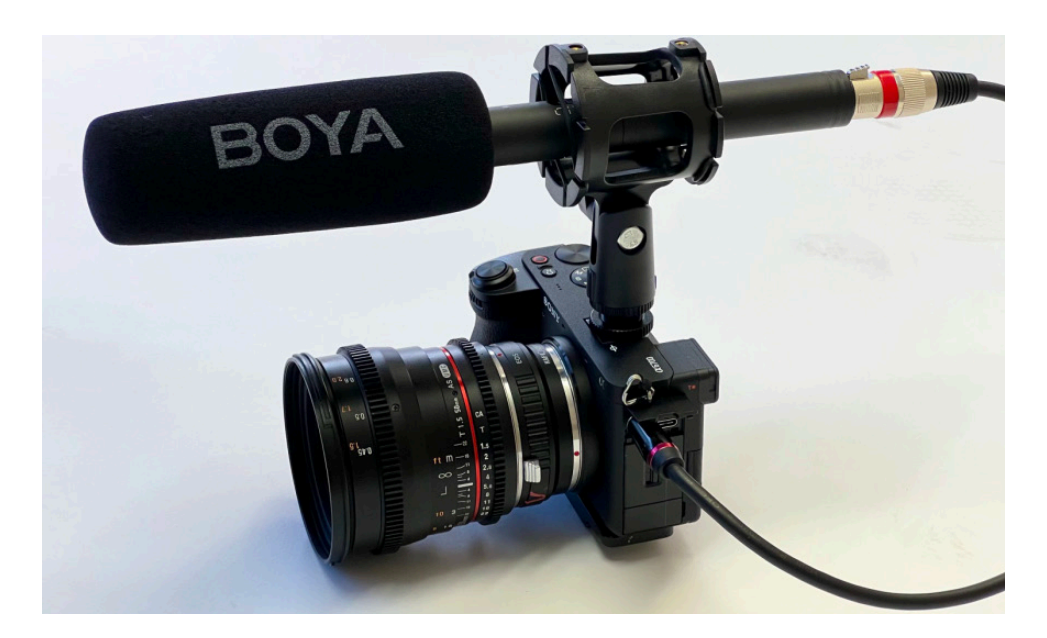

*Das Boya XLR BY-BM 6060 Kondensator-Richtmikrofon (Keule) mit optionalen Adapterkabel von XLR - Stecker auf 3,5mm Klinkenstecker.*

#### Windgeräuschreduz. *(Windgeräusche reduzieren)*

Bei eingeschalteter Reduzierung (*Ein)* werden die sehr **tiefen** Frequenzen (»Rumpeln«) des eingebauten Mikrofons **elektronisch** gekappt.

Nutzen Sie diese Funktion **nicht**, wenn Sie ein Konzert oder Stimmen aufnehmen! Tipp: Alternativ können Sie die Windgeräusche auch in einem entsprechenden **Schnittprogramm** dezidiert reduzieren.

 Wenn Auto ausgewählt und Tonausgabe-Timing auf Live gesetzt wird, ist keine Windreduzierung möglich.

#### <span id="page-25-0"></span>Wiedergabe von Filmen

Drücken Sie die *Wiedergabetaste* der Kamera, um sich die Filmaufnahmen direkt auf dem *Monitor* anzuschauen. Mit der *Löschtaste* können Sie Aufnahmen direkt löschen.

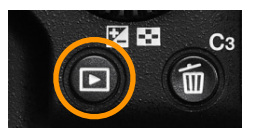

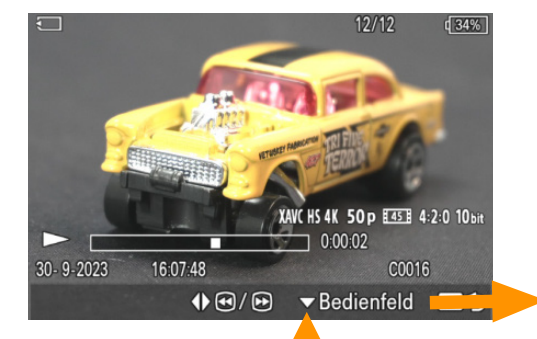

*Weitere Wiedergabeoptionen können mit der unteren Navigationstaste eingeblendet werden.* 

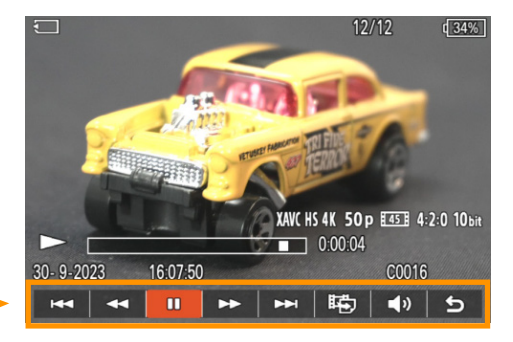

*Das erweiterte Bedienfeld wird unten eingeblendet.*

#### Bedienoptionen:

- Vorherige Filmdatei 1
- Rückspulen 2
- Wiedergabe / Pause  $\widehat{3}$
- Vorspulen 4
- Nächste Filmdatei 5
- Fotoaufzeichnung 6
- Lautstärkeeinstellung 7
- Schließen des Bedienfelds 8

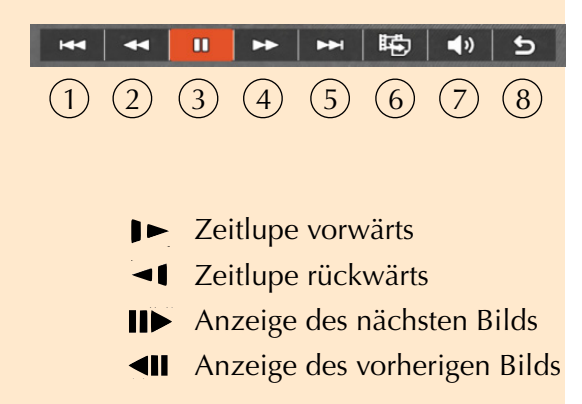

*Die Lautstärke kann auch im Menü Einstellung 7/Sound-Option/Lautstärkeeinst. eingestellt werden.*

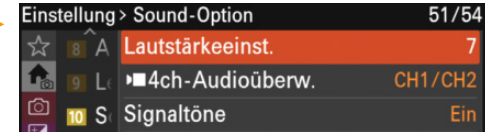

# Kleiner Merkzettel für Filmemacher √

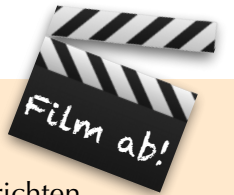

- *Gitterlinien* helfen, Linien in der Aufnahme exakt auszurichten.
- Setzen Sie *Weißabgleich*, *Belichtung* und *Fokus* manuell, um gleichmäßige Anschlüsse in den Szenenübergängen (»Anschlüsse«) zu erhalten.
- Vermeiden Sie unnötig lange Szenen, Schwenks und Zoomfahrten.
- Überdenken Sie die Szene noch einmal vor Ihrem geistigen Auge, bevor Sie die Aufnahmetaste drücken.
- Vermeiden Sie starke Hell/Dunkel-Wechsel in der Aufnahme.
- Zeichnen Sie den Originalaudioton immer mit auf (»Atmosphäre").
- Regeln Sie die *Blende* manuell, und filmen Sie »fotografisch«.
- Wählen Sie als Standardeinstellung *50p Bilder/Sekunde* (progressiv).
- Aktivieren Sie den *Stabilizer* (SteadyShot), wenn Sie aus der Hand filmen.
- Ein Stativ bringt Ruhe in stehende Szenen (*Stabilizer* abschalten!).
- Vermeiden Sie es, die Kamera beim Filmen zu berühren (»Störgeräusche").
- Die interne Rauschunterdrückung (*RM*) mit Bedacht einsetzen.
- Schauen Sie sich Spielfilme und kurze Clips an, um von Profis zu lernen!

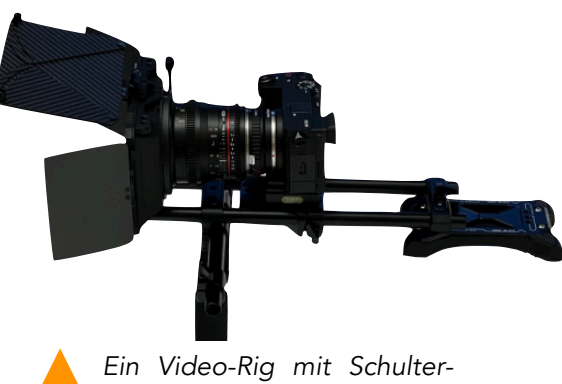

*stütze erleichtert das Handling beim Filmen (SmalRig).*

*Die Alpha 6700 lässt sich gut an einem Gimbal für stabilisiertes Filmen aus der Hand einsetzen (DJI Ronin).*

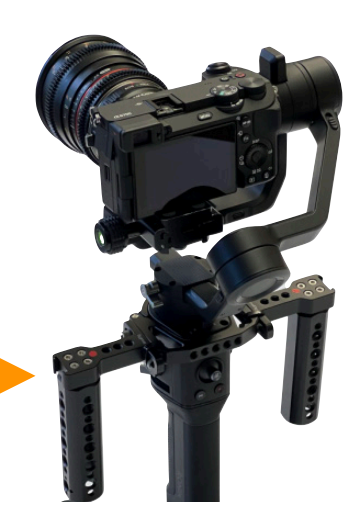

#### Verbindung des Smartphones über Wi-Fi

Im Menü *Netzwerk 1/Wi-Fi/Wi-Fi-Verbindung/Ein* können Sie die Kamera alternativ über **Wi-Fi** verbinden. Folgen Sie auch hierbei den **Anweisungen** auf dem Monitor der Kamera und dem Smartphone-Bildschirm, um die Verbindung aufzubauen.

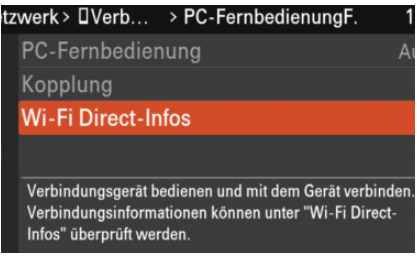

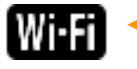

*Dieses Symbol zeigt die WiFi-Verbindung an.*

*Die schnelle Wi-Fi Verbindung.*

#### Verbindungsaufbau von Smartphone und Kamera ohne Kopplung

Um eine Verbindung **ohne** Kopplung herzustellen, gehen Sie wie folgt vor:

- 1. Wählen Sie im Menü *Netzwerk 1/Verb/PC-Fernb/Smartph.Verbindung/Ein.*
- 2. Drücken Sie anschließend die *Taste C3.*
- 3. Starten Sie **Creators' App,** und wählen Sie *Setup/Nur über Wi-Fi* verbinden.
- 4. Folgen Sie den Anweisungen in der App, und öffnen Sie die **Wi-Fi-Einstellung** auf Ihrem **Smartphone**.
- 5. Wählen Sie dort die auf der **Kamera** angezeigte *SSID* aus, und geben Sie anschließend das **Passwort** ein bzw. scannen Sie den **QR-Code.**
- 6. Wechseln Sie zur **Creators' App,** und wählen Sie **ILCE-6700** aus.
- 7. Befolgen Sie die Anweisungen auf dem **Smartphone** für die **Authentifizierung,** und geben Sie die Daten ein. Der Verbindungsaufbau erfolgt.

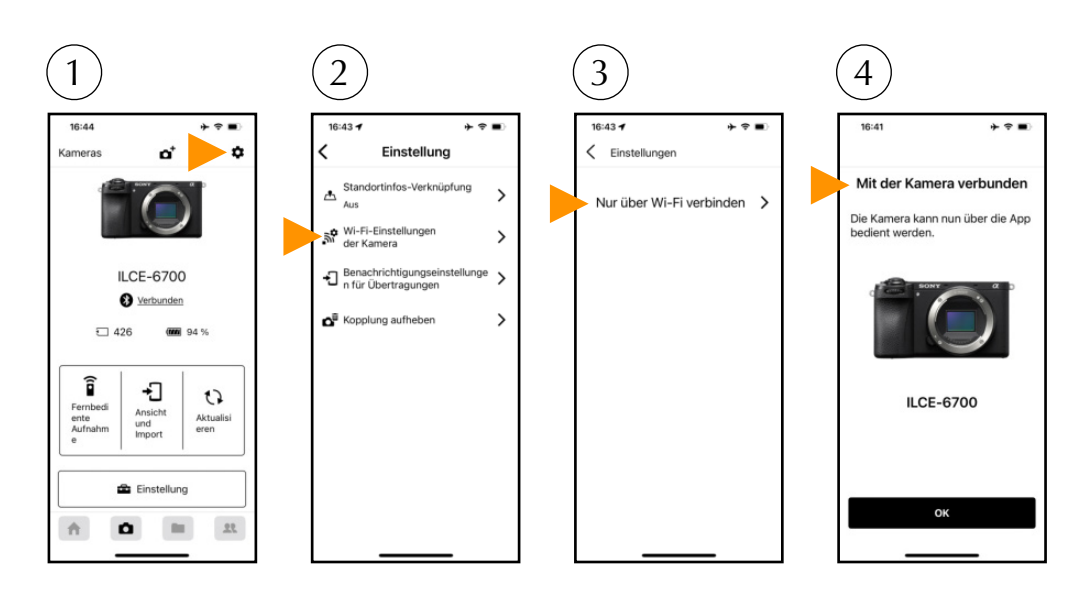

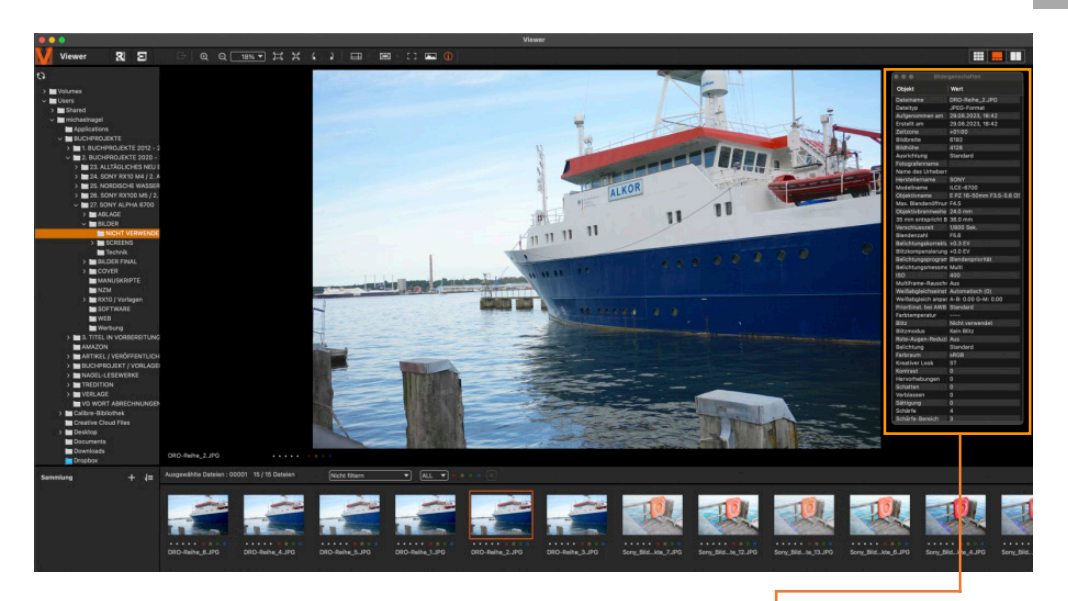

*Der übersichtliche Viewer (»Dateibrowser") eignet sich ideal für die Sortierung und Archivierung Ihrer Aufnahmen. Zudem können Sie die EXIF-Daten einsehen.*

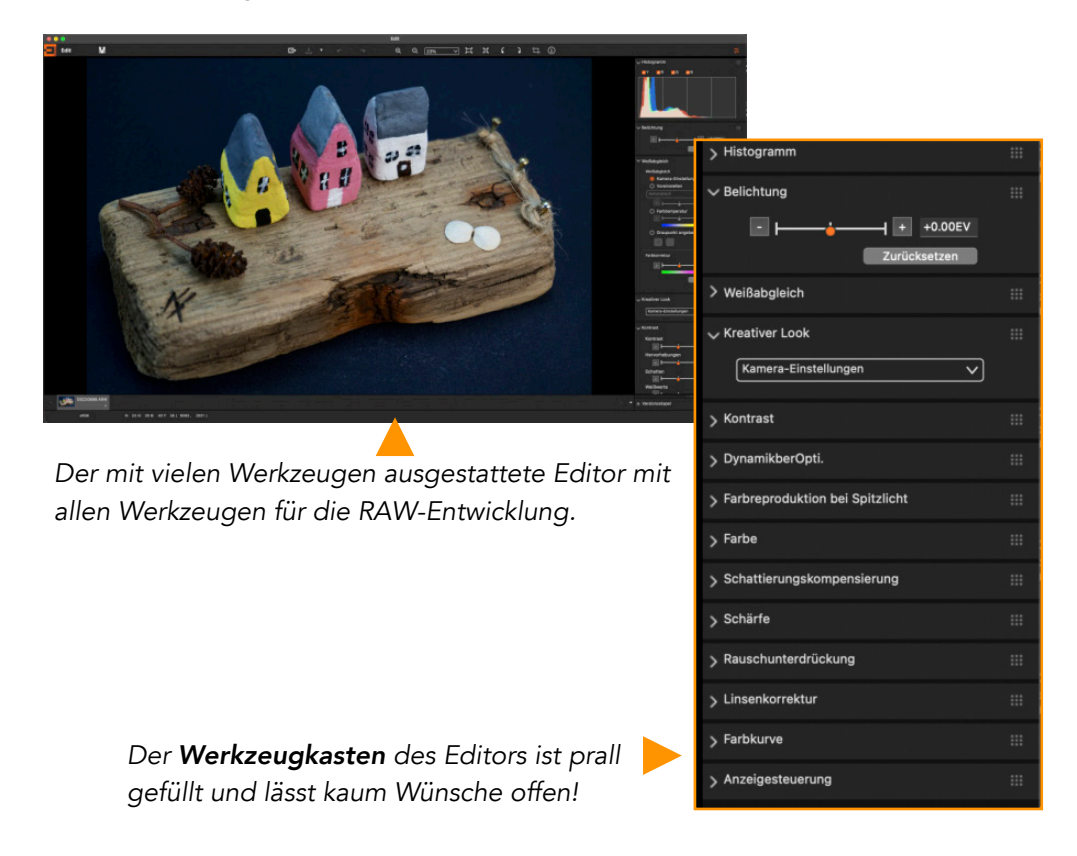

# <span id="page-29-0"></span>Objektive

#### Das E-Mount Bajonett

Im Jahre 2010 führte Sony ein **neues** Bajonett für die spiegellosen Systemkameras ein. Das »E-Bajonett« (Auflagemaß 18 mm) ist sowohl für die kleineren »APS-C Sensoren« als auch für die Vollformat-Sensoren der professionellen Serien geeignet (FE = full format, E-Mount). Unterschieden wird außerdem zwischen den **E- und A-Objektiven.** Das Kürzel *SEL* (Sony E-Mount Lens) bezeichnet Objektive für das **E-Bajonett.** *SAL*-Objektive hingegen sind für das **A-Bajonett** konzipiert und können mit **Adaptern** verwendet wer-

> *Auf der Support-Seite von Sony finden Sie eine vollständige Übersicht kompatibler Objektive: support.d-imaging.sony.co.jp*

#### Verwendung von Mount-Adaptern

Wenn Sie die optionalen Mount-Adapter **LA-EA3** oder **LA-EA5** mit der Alpha 6700 einsetzen, sind fast alle Funktionen der Kamera verfügbar:

#### **Autofokus:**

i

**LA-EA3:** Nur verfügbar mit *SAM/SSM-Objektiven*

**LA-EA5:** Verfügbar mit *A-Bajonett-AF-Objektiven*

#### **Verfügbare Fokusfelder:**

*Breit, Feld, Mitte-Fix, Spot, Erweiterter Spot und AF-Tracking*

**SteadyShot:** Im Gehäuse

Wenn Sie einen **Mount-Adapter** im *Filmmodus* verwenden, wählen Sie die *Blende* vor und fokussieren Sie **manuell** mit dem *Einstellring* am Objektiv.

## **Crop-Faktor und »Brennweitenverlängerung«**

Wenn Sie ein Vollformatobjektiv an der Alpha 6700 verwenden, wird der Bildwinkel beschnitten. Der »Beschnitt-Faktor« wird wie folgt errechnet:

Brennweite 50 mm (gerechnet für das Vollformat) x Crop-Faktor 1,5

50 mm x 1,5 = 70 mm »Brennweitenwirkung« (Bildwinkel)

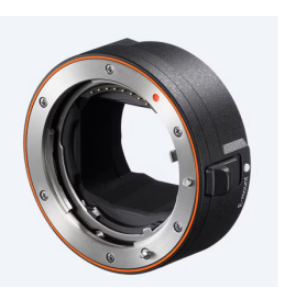

*Der LA-EA5 A-Mount Adapter (Abb.: Sony)*

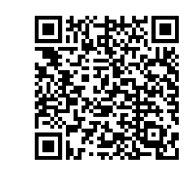

# Eine kleine Auswahl an Objektiven

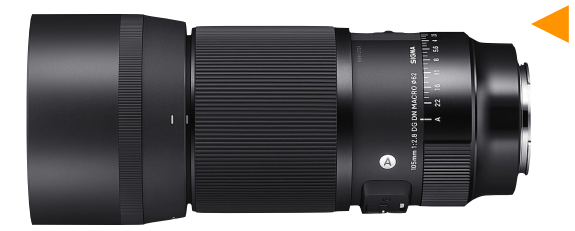

#### *Makro-Objektiv*

*Das SIGMA 105mm, F2,8 DG DN MACRO ist bekannt für seine exzellente Qualität. Die Naheinstellgrenze beträgt 29,5 cm (Maßstab 1:1). Es ist staub- und spritzwassergeschützt und zur schnellen Fokussierung dient ein HSM-Motor.*

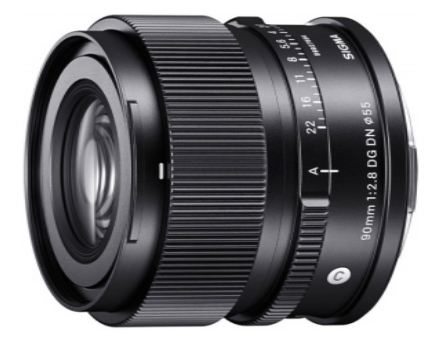

*Ein wundervolles Bokeh bei offener Blende, daher ideal geeignet für anspruchsvolle* 

#### *Porträt-Objektiv*

*Das SIGMA 90mm, F2,8 DG DN | Contemporary ist lichtstark und äußerst kompakt. Das leichte Objektiv ist in Ganzmetallbauweise konstruiert und mit einem zusätzlichen Blendenring ausgestattet.*

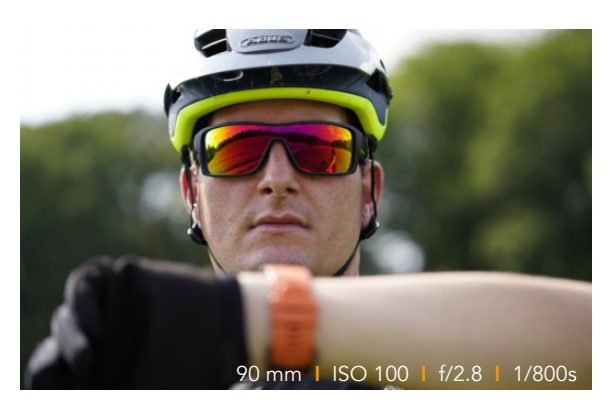

*Foto: Harald Bauer (Sigma).*

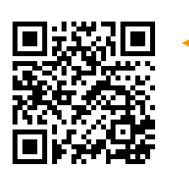

*Porträtaufnahmen.*

*Eine komplette Übersicht sämtlicher, verfügbarer Objektive für die Alpha 6700 finden Sie auf digitalkamera.de. Dort können Sie sich auch ausführliche Labortestprotokolle (kostenpflichtig) für verschiedene Objektive als PDF herunterladen.*

# <span id="page-31-0"></span>Kontakt und Bildnachweis

Ich freue mich über konstruktive Kritik, Kommentare und wertvolle Hinweise von Ihnen. Nehmen Sie gerne **Kontakt** per Mail auf. Ich antworte Ihnen zeitnah.

*mail@michaelnagel.me*

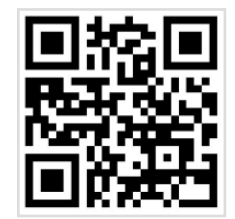

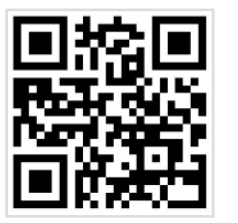

*QR-Code zur Website: www.michaelnagel.me*

*QR-Code zu Instagram:*

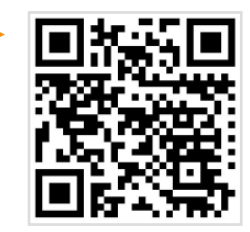

#### Bildnachweis

Mit Ausnahme der nachfolgenden Aufnahmen, wurden alle Aufnahmen in diesem Buch vom Autor fotografiert.

**Seite 8:** Klaus Radtke **Seite 16:** Peak Design **Seiten 29 oben, 64, 129 unten, 136 unten:** Esther Oldenburg **Seite 252 unten:** Sabrina Müller **Seite 253 oben:** Tamron **Seite 253 unten:** Harald Bauer (Sigma) **Seite 253 oben, Mitte:** Sigma Produktaufnahmen: Sony

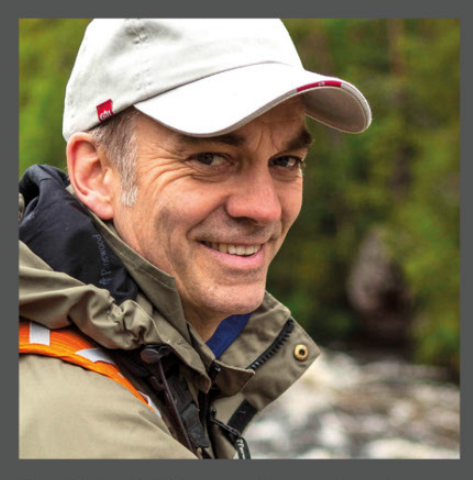

Die Alpha 6700 ist vollgepackt mit Funktionen und bietet umfangreiche Möglichkeiten in der Handhabung. Michael Nagel hat sich intensiv mit der Kamera beschäftigt und gibt Ihnen einen umfassenden Überblick. Der bekannte Dozent, Trainer und erfolgreiche Buchautor verfügt über fast vier Jahrzehnte Erfahrungen in der Fotobranche und ist bekannt für seine Fähigkeit, Kompliziertes einfach und auf den Punkt zu erklären.

www.michaelnagel.me

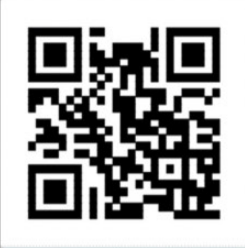

Erfahren Sie mehr über den Autor auf seiner Website.

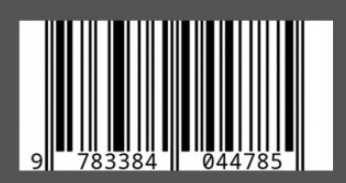

# Umfangreiches Wissen. Kompakt und kompetent.

- · Das Handbuch zur Kamera vom Bestsellerautor
- · Wichtige Kameraeinstellungen im Setup vornehmen
- · Sonys oftmals kryptische Begrifflichkeiten verstehen
- · Bedienelemente individuell konfigurieren
- · Das Fn-Menü für Foto und Film anpassen
- · Einfacher Einstieg für bessere Aufnahmen
- · Exakt scharf stellen
- · Licht- und Farbstimmung beherrschen
- · Dynamik- und Kontrastumfang optimieren
- · Perfekt fotografieren in allen Belichtungsmodi
- · Einstellungen für Belichtungsreihen und Fokusreihe
- Intervallaufnahmen, Zeitraffer und Timelapse
- Den Blitz in jeder Situation sicher beherrschen
- Kreativ Filmen: Praxistipps und Einstellungen
- · Audioaufnahmen, Mikrofone und Zubehör
- Drahtlosverbindung zum Smartphone herstellen
- · Praxistipps mit vielen Beispielaufnahmen
- · Testcharts, Diagramme und Zubehörtipps

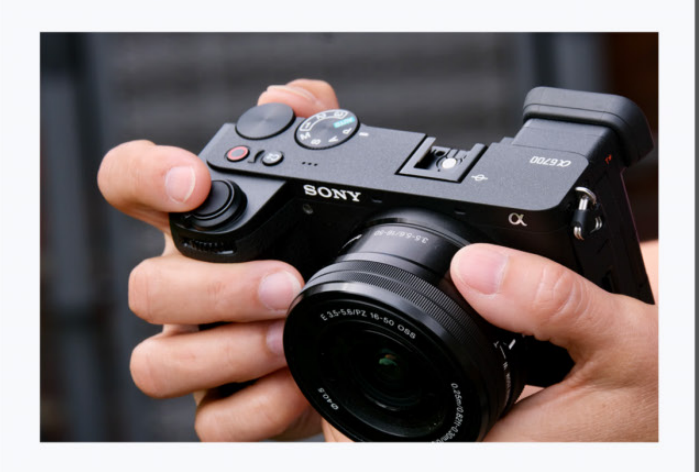